# Mohamed Bekhait

## 181181

Lab exam

Mobile application development

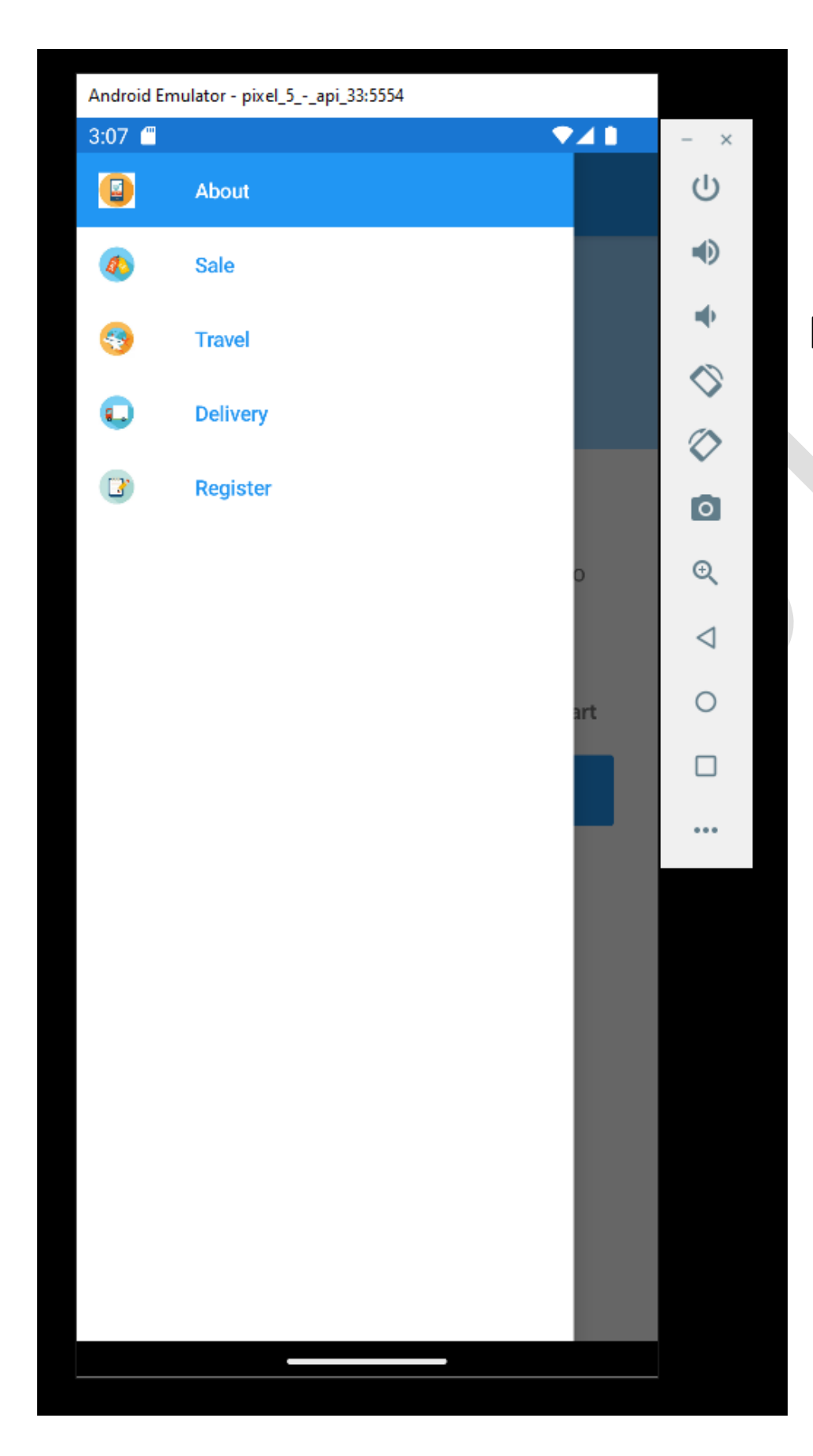

this shows the 5 Pages that I have Created

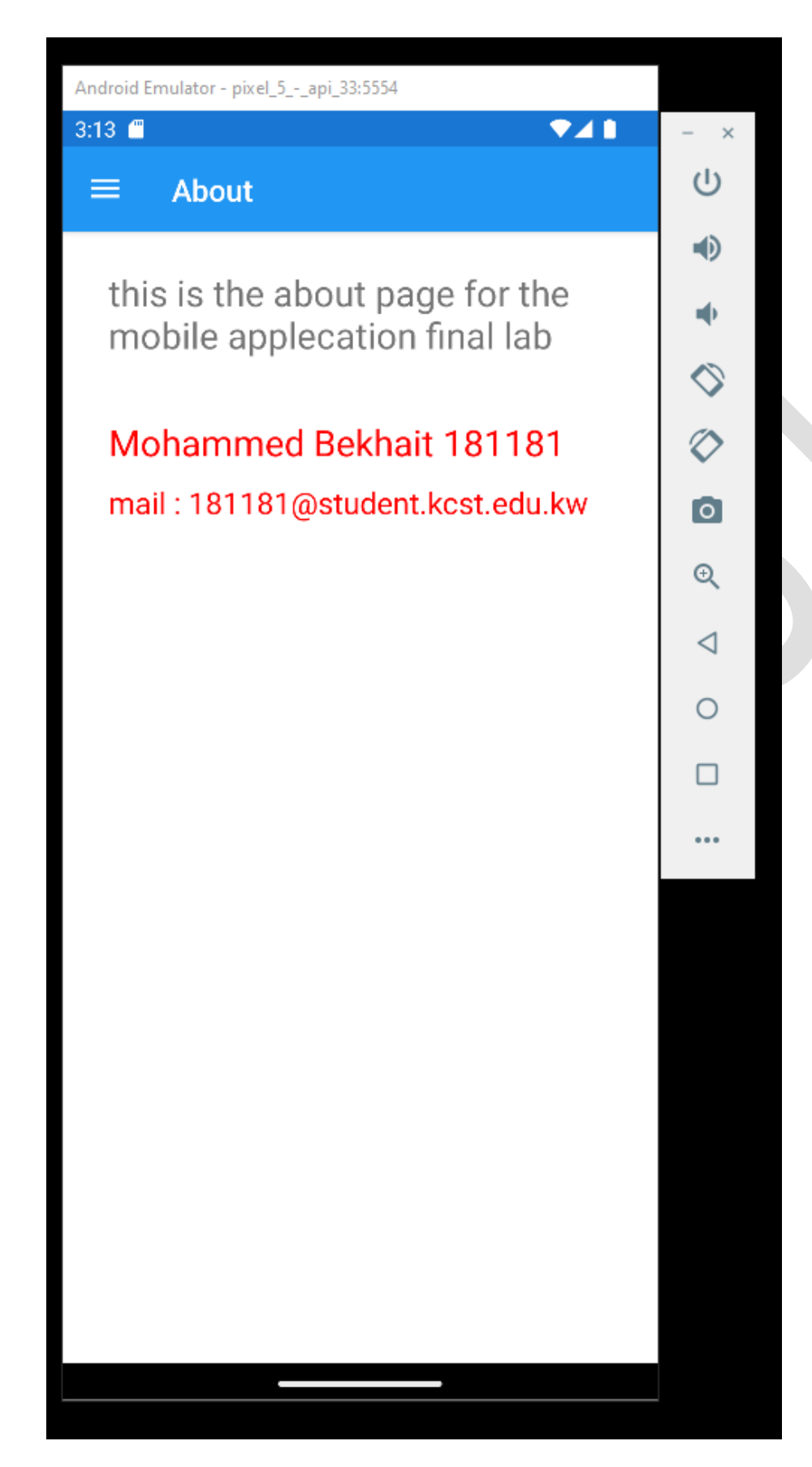

this shows the about page that comes up when you open the app

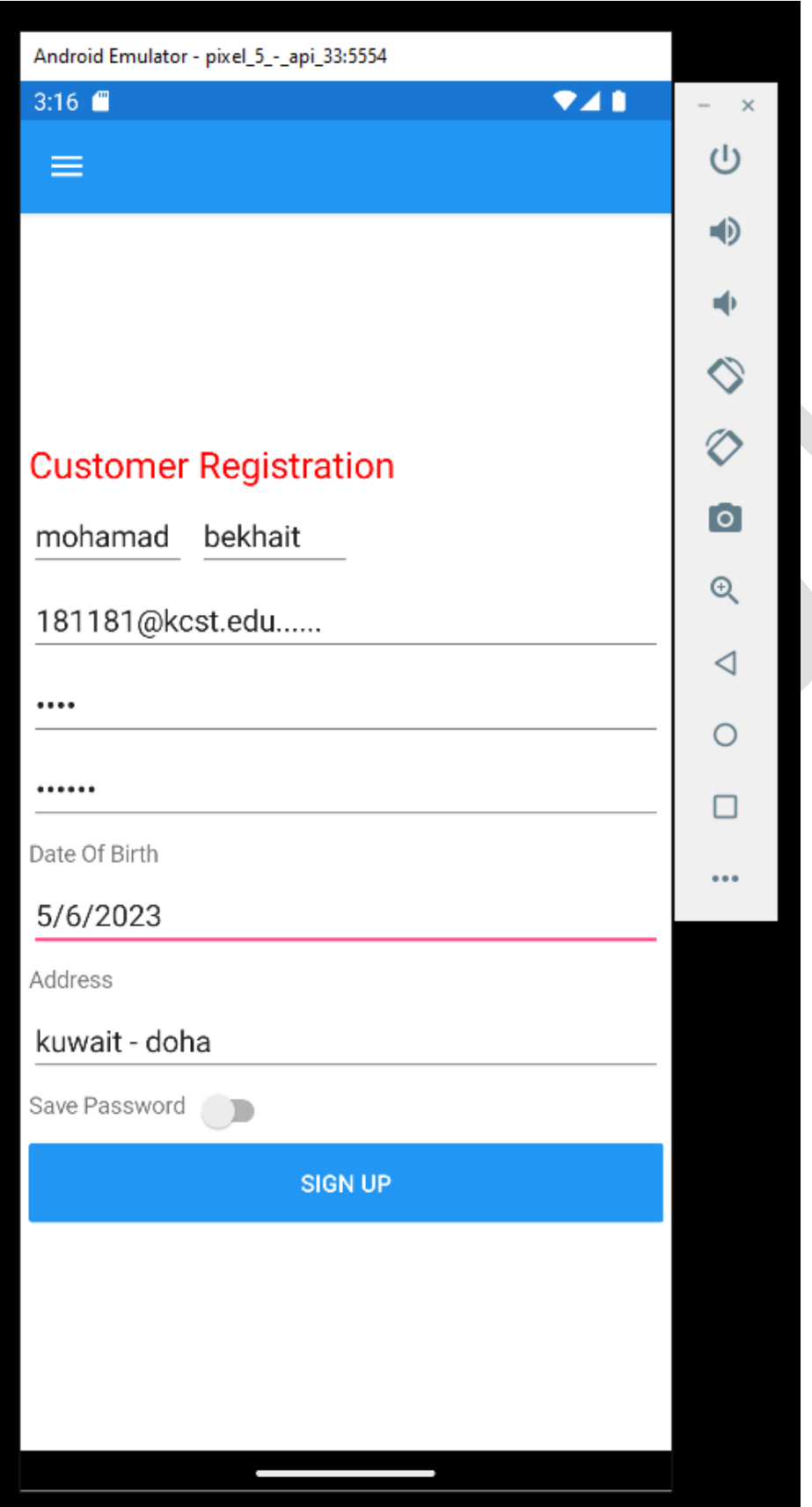

this shows the register page

Y

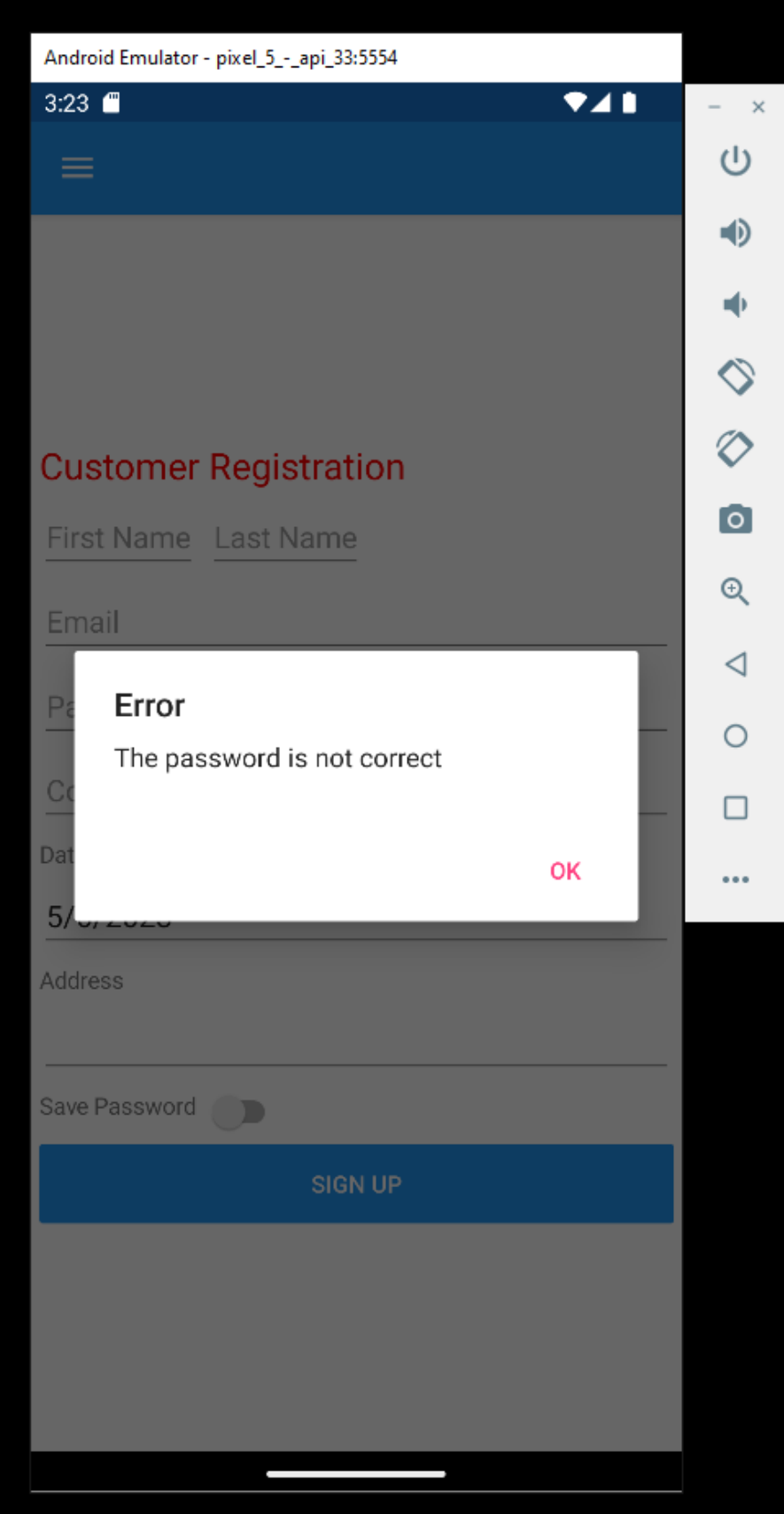

This is the register page if the two password are not the same Or if the password is not "123456" As asked in the paper

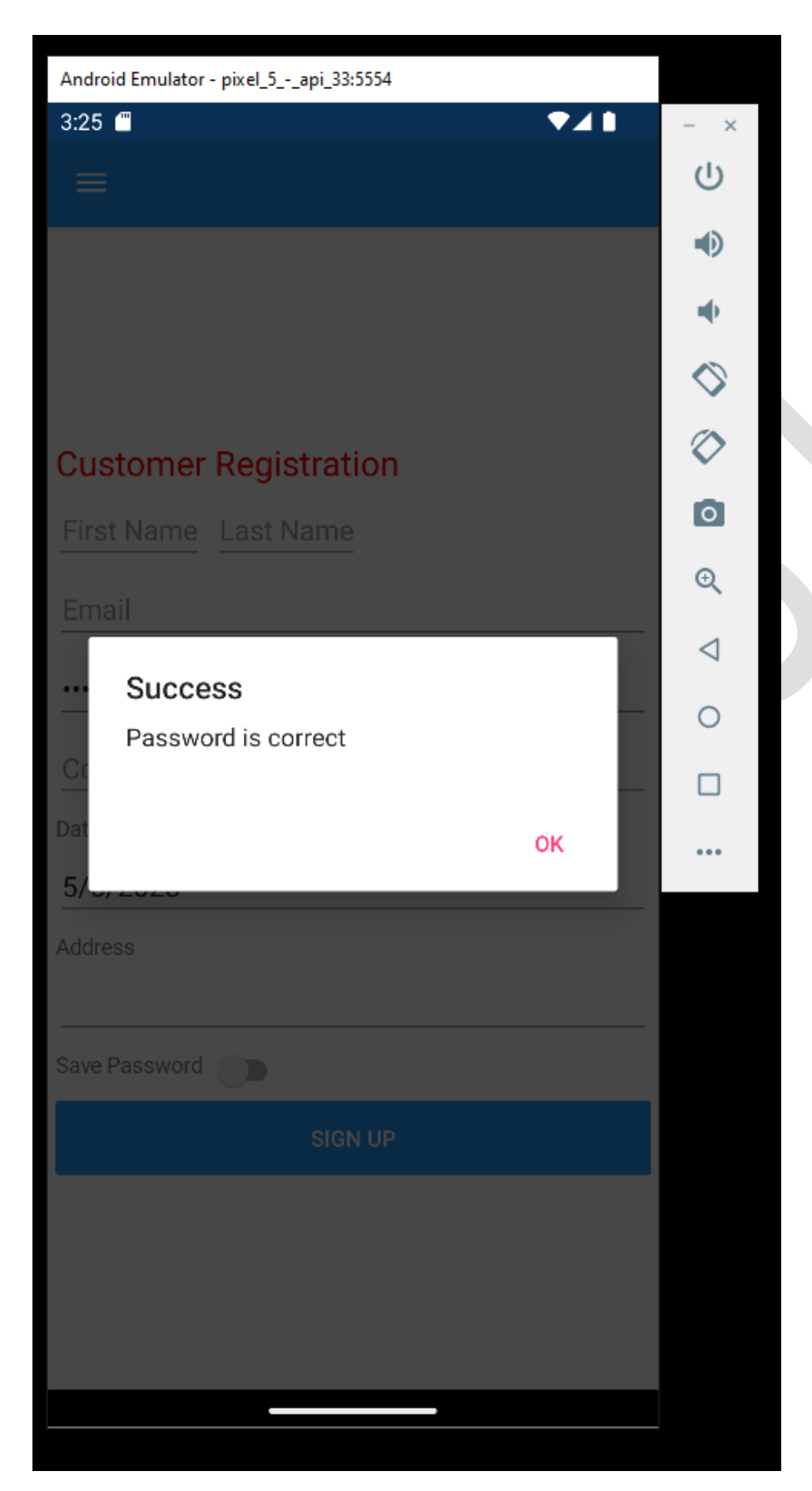

This is the register page if the two password are correct or matched the same

### The appshell code :

```
<?xml version="1.0" encoding="UTF-8"?>
<Shell xmlns="http://xamarin.com/schemas/2014/forms"
        xmlns:x="http://schemas.microsoft.com/winfx/2009/xaml"
        xmlns:local="clr-namespace:App3.Views"
        Title="App3"
        x:Class="App3.AppShell">
     <FlyoutItem Title="About" Icon="buy.png">
         <ShellContent Route="AboutPage" ContentTemplate="{DataTemplate
local:AboutPage}" />
     </FlyoutItem>
         <FlyoutItem Title="Sale" Icon="sale.png">
             <ShellContent Route="Sale" ContentTemplate="{DataTemplate local:Sale}" 
/>
         </FlyoutItem>
         <FlyoutItem Title="Travel" Icon="travel.png">
             <ShellContent Route="Travel" ContentTemplate="{DataTemplate
local:Travel}" />
         </FlyoutItem>
         <FlyoutItem Title="Delivery" Icon="delivery.png">
             <ShellContent Route="Delivery" ContentTemplate="{DataTemplate
local:Delivery}" />
         </FlyoutItem>
         <FlyoutItem Title="Register" Icon="register.png">
             <ShellContent Route="Register" ContentTemplate="{DataTemplate
local:Register}" />
         </FlyoutItem>
```
</Shell>

#### The abut page code :

```
<?xml version="1.0" encoding="utf-8" ?>
<ContentPage xmlns="http://xamarin.com/schemas/2014/forms"
              xmlns:x="http://schemas.microsoft.com/winfx/2009/xaml"
              x:Class="App3.Views.AboutPage"
              xmlns:vm="clr-namespace:App3.ViewModels"
              Title="{Binding Title}">
```
 <ContentPage.BindingContext> <vm:AboutViewModel /> </ContentPage.BindingContext>

 <ContentPage.Resources> <ResourceDictionary> <Color x:Key="Accent">#96d1ff</Color> </ResourceDictionary> </ContentPage.Resources>

 <StackLayout Orientation="Vertical" Padding="30,24,30,24" Spacing="10"> <Label Text="this is the about page for the mobile applecation final lab" FontSize="Title"/> <Label/> <Label Text="Mohammed Bekhait 181181" FontSize="Title" TextColor="red"/> <Label Text="mail : 181181@student.kcst.edu.kw" FontSize="20"

TextColor="red"/>

</StackLayout>

</ContentPage>

#### The registration page code:

```
<?xml version="1.0" encoding="utf-8" ?>
<ContentPage xmlns="http://xamarin.com/schemas/2014/forms"
              xmlns:x="http://schemas.microsoft.com/winfx/2009/xaml"
              x:Class="App3.Views.Register">
     <ContentPage.Content>
         <StackLayout VerticalOptions="CenterAndExpand" Padding="5">
             <Label Text="Customer Registration" FontSize="Large" TextColor="Red" />
             <StackLayout Orientation="Horizontal">
                 <Entry Placeholder="First Name"></Entry>
                 <Entry Placeholder="Last Name"></Entry>
             </StackLayout>
             <Entry Placeholder="Email"></Entry>
             <Entry x:Name="submitButton" Placeholder="Password"
IsPassword="True"></Entry>
             <Entry x:Name="submitButton1" Placeholder="Confirm Password"
IsPassword="True"></Entry>
             <Label Text="Date Of Birth"></Label>
             <DatePicker></DatePicker>
             <Label Text="Address"></Label>
             <Editor></Editor>
             <StackLayout Orientation="Horizontal">
                 <Label Text="Save Password"></Label>
                 <Switch IsToggled="False"></Switch>
             </StackLayout>
             <Button Text="Sign Up" Clicked="Button_Clicked" ></Button>
         </StackLayout>
     </ContentPage.Content>
</ContentPage>
```
#### The c# code for the app:

```
using System;
     using System.Collections.Generic;
     using System.Linq;
     using System.Text;
     using System.Threading.Tasks;
     using Xamarin.Forms;
     using Xamarin.Forms.Xaml;
     namespace App3.Views
     {
           [XamlCompilation(XamlCompilationOptions.Compile)]
           public partial class Register : ContentPage
           {
               public Register()
               {
                    InitializeComponent();
               }
               private void Button_Clicked(object sender, EventArgs e)
     \overline{\phantom{a}} {
                    string enteredPassword = submitButton.Text; 
                    if (enteredPassword == "123456")
     \left\{ \begin{array}{c} 11 \text{ mG} \\ 11 \text{ mG} \end{array} \right\} \left\{ \begin{array}{c} 1 \text{ mG} \\ 1 \text{ mG} \end{array} \right\} DisplayAlert("Success", "Password is correct", "OK");
   }
correct
                    else
      {
                    DisplayAlert("Error", "The password is not correct", "OK");
      }
               }
               private void CheckPasswordsMatch()
     \overline{\mathcal{L}} string password = submitButton.Text;
                   string confirmPassword = submitButton1.Text;
                    if (password == confirmPassword)
 {
To see if the 
                         // Passwords match
                        DisplayAlert("Success", "Passwords match!", "OK");
  }
matched else
      {
                         // Passwords do not match
                        DisplayAlert("Error", "Passwords do not match!", "OK");
      }
               }
          }
                                                     }
To see if the 
password is 
password is
```